# SWAP SHIP to SHIP/SHIP to SHORE Wireless Access Protocol

Wireless Mesh Networking in the UNOLS Fleet State of the Union

> Toby Martin Geoff Davis Val Schmidt RVTEC 2004

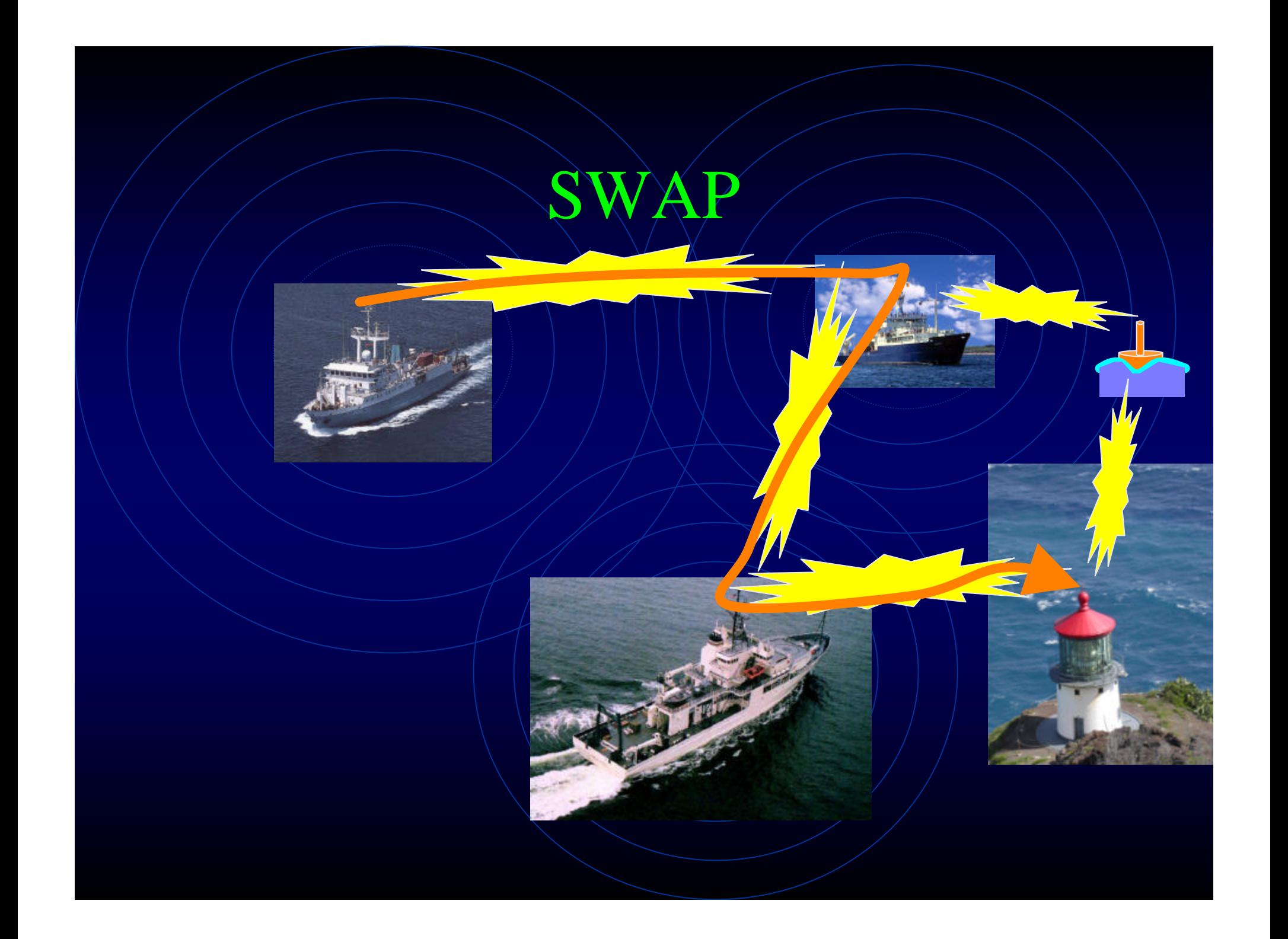

## Current or Pending Ship Installations

#### **Organization**

- **U of Hawaii**
- **Scripps Institute of Oceanography**
- **Oregon State University**
- **Woods Hole Institute of Oceanography**
- **U of Washingtion**
- **MBARI**
- **Moss Landing**
- **U of Delaware**

**Ship Nodes**

- **R/V Kilo Moana**
- **R/V Revelle, R/V Melville, R/V New Horizon, R/V Sproul**
- **R/V Wecoma, loaner**
- **R/V Tioga, R/V Oceanus, R/V Knorr, R/V Atlantis**
- **R/V Thompson, R/V Barnes**
- **R/V Western Flyer**
- **R/V Point Sur**
- **R/V Cape Henlopen**

### Current or Pending Shore Installations

**U Hawaii UH Marine Center-Snug Harbor**

**U. Washington**

**Oregon State Hatfield Marine Science Center**

**Moss Point**

QuickTime™ and a TIFF (LZW) decompressor are needed to see this picture.

**Scripps Nimitz Marine Facility**

**WHOI Martha's Vineyard Dock Clark Building**

> **Univ Delaware 2 Buoys**

## Much to Do.

- **Documentation so adoption is easier.**
- **Engineering Teething Process**
- **Routing issues with >2 nodes.**
- **Standard mechanism for maintaining and upgrading distributions.**
- **Dedicating time for continued development and peer institution assistance.**

## The End.

• **Next slide begins afternoon sesssion…**

## 10 STEPS TO CREATING A SWAP NODE ON YOUR SHIP OR PIER

Val Schmidt Geoff Davis Toby Martin RVTEC 2004

### STEP 1 Join the SWAP Email List, Send an email and introduce yourself!

**http://siomail.ucsd.edu/mailman/listinfo/swap**

### Step 2 Review the SWAP Hardware

http://data.ldeo.columbia.edu/admin/twiki/bin/view/SWAP/WebHome

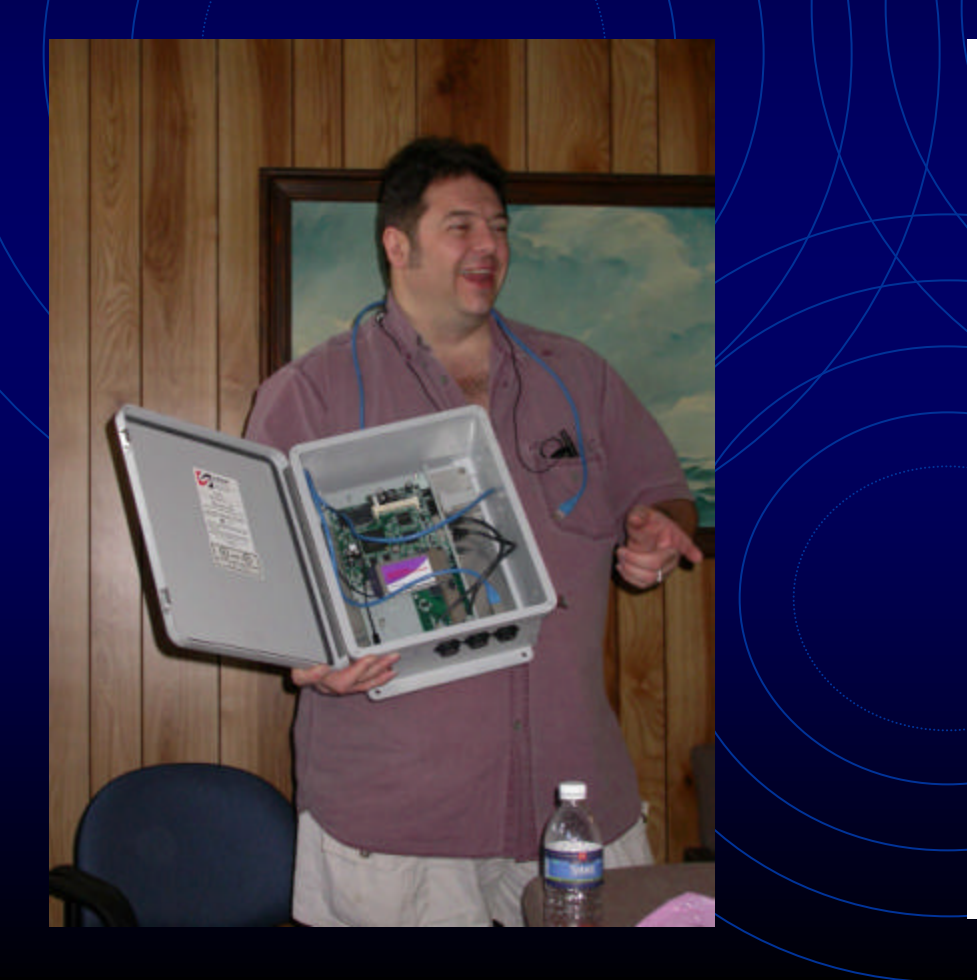

QuickTime™ and a TIFF (Uncompressed) decompressor are needed to see this picture.

## Things to Note

### • **Cabling**

- **Two CAT-5 Ethernet**
- **1 Serial**
- **1 or 2 Antenna Cables**
- **Electronics Enclosure Size**
- **Antenna Size**
- **110-220V 50/60Hz**

### STEP<sub>-3</sub> Determine Installation Location

- Antenna(s) should be as high as possible.
- One Antenna or Two?
- $\bullet$  Electronics enclosure may be mounted inside, away from the elements or outside nearer the antenna.
- Power is supplied over one of the two Ethernet lines.
- Serial line need not be connected (but should be protected from weather).
- This gives minimum of EITHER 2 CAT-5 lines to feed into ship or one antenna cable out  $\sqrt{(}$  if electronics box is mounted internally).

Legend's Main Mast Height (~24m)

### STEP -4 GET THE HARDWARE LIST AND MODIFY IT FOR YOUR SITUATION AND PLACE ORDERS

**http://data.ldeo.columbia.edu/admin/twiki/bin/view/SWAP/TheHardware**

#### • Things to Consider:

- Number of Antennas, Pigtails, Cables
- Length of Antenna Cable
- Soekris or Microtik Electronics
- Additional Mounting Gear (electronics board standoffs, epoxy, assorted machine Screws)
- $\text{Cost} \sim $518$ : electronics board, wireless card, cf card, antenna, cable, pwr supply

QuickTime™ and a TIFF (LZW) decompressor are needed to see this picture.

## STEP 5 Email the SWAP list and get your Network Assignments

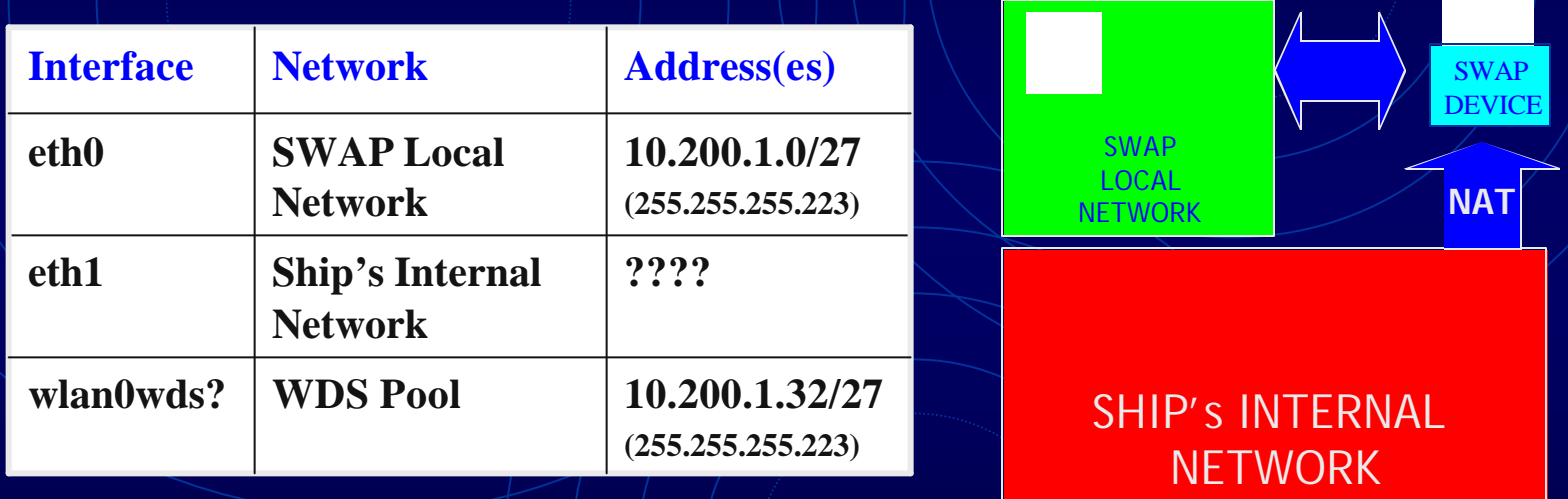

### SWAP Network Assignments List

http://data.ldeo.columbia.edu/admin/twiki/bin/view/SWAP/SwapDevic eNetworkAssignments

> QuickTime™ and a TIFF (LZW) decompressor are needed to see this picture.

### STEP 6 Download, install and configure the latest SWAP Distribution

http://data.ldeo.columbia.edu/admin/twiki/bin/view/SWAP/SwapDistros

- Complete step-by-step instructions at SWAP site above.
- Requires Linux System and CF Card Reader
- Must be able to become "root" user.
- $1. \vee$  Create bootable partition on CF card.
	- Create file system on CF Card.
- 3. Run pebble.install script.
- 4. Enter root password when prompted.
- 5. Run swap.config script
- 6. Enter IP address and network masks when prompted.

### $STEP - 6$  ORTION 2

Send your compact flash card to one of us and we'll install, configure and test the latest distribution and send it back.

## Step Assemble Your SWAP Box

### http://data.ldeo.columbia.edu/admin/twiki/bin/view/SWAP/WebHome

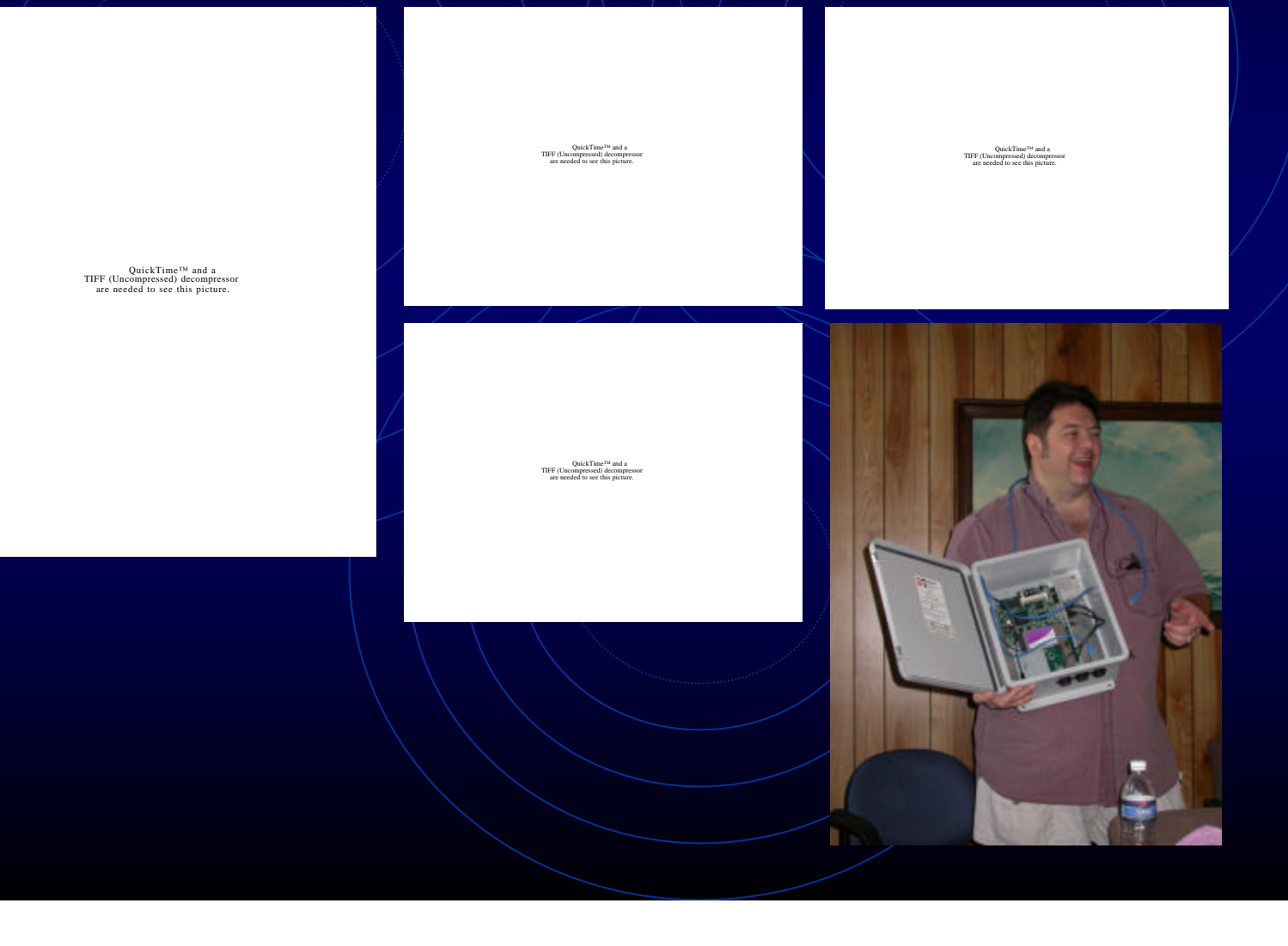

### Networking Review

- TCP/IP Network Interface **Configuration** 
	- IP Address -- 192.168.10.5
	- Network Mask 255.255.255.0
	- Gateway -- 192.168.10.1

The Gateway (or "default route") is where packets are sent when your computer doesn't know where else to send them.

The Gateway is the IP address of a *router* that can pass the packet closer/to its destination.

### STEP 8 Consider your Networking Setup

- **Computers on ship's internal network whose Gateway is set to the SWAP Device will be able to use SWAP.**
- **If your ship already has a router (for INMARSAT or HighSeasNet) you can optionally configure multiple Gateways within the router with varying precedence. This allows static configuration for individual computers.**
- **Identify a SWAP Local Host for your ship's SWAP Network.**

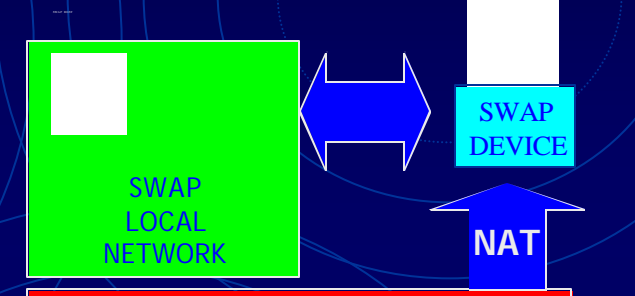

SHIP's INTERNAL **NETWORK** 

### Step<sub>/9</sub> Insert your CF Card and Test Your Box

- Really requires more than one box.
- Monitor boot process via serial port (19200 8N1).
- SSH into the box as root and inspect routing with "route" or "netstat -r".
- Verify routing.

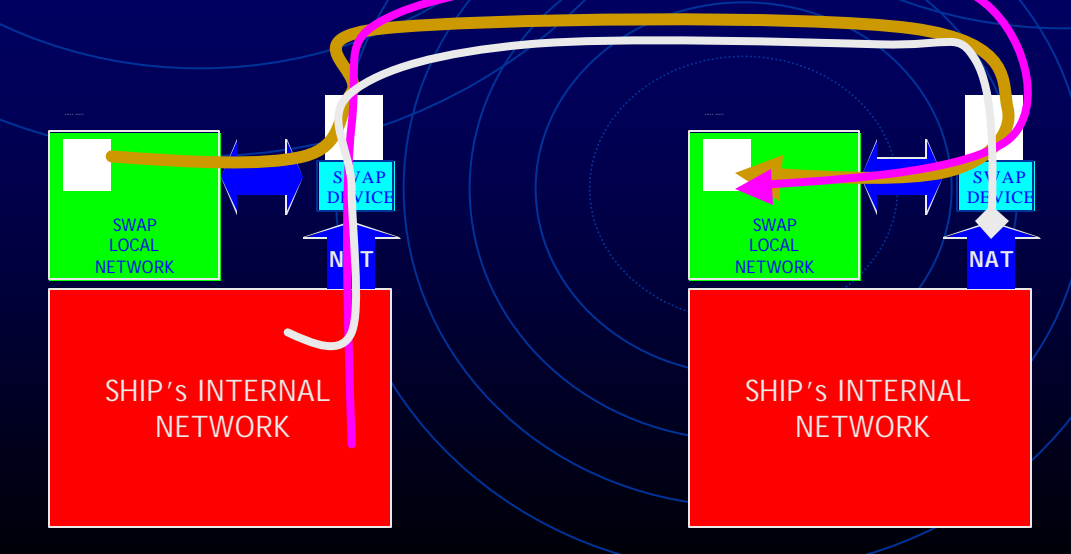

### Step 10 Install your SWAP Box

http://data.ldeo.columbia.edu/admin/twiki/bin/view/SWAP/WebHome

QuickTime™ and a TIFF (Uncompressed) decompressor are needed to see this picture.

QuickTime™ and a TIFF (Uncompressed) decompressor are needed to see this picture.